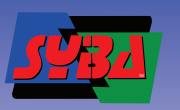

FC CE  $\sum_{\text{Made in China}}$  wous

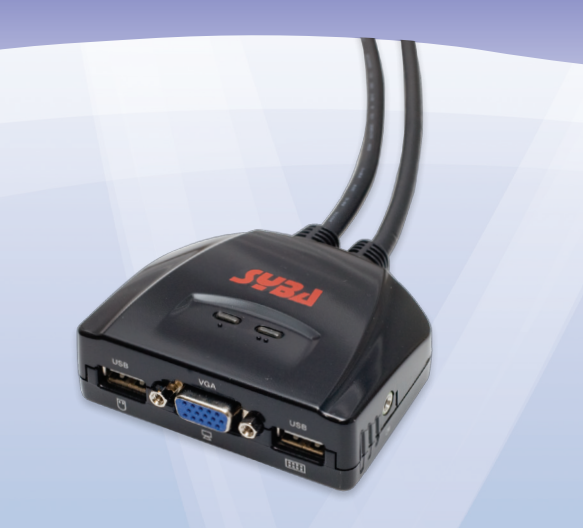

# 2 Port USB Cable KVM Switch

User Guide

SY-KVM20050

Specifications and products are subject to change without prior notice

All trade name referenced are the registered trademark of their respective owners

# **Package Contents**

 1 SY-KVM20050 USB KVM Switch with Attached Cables 1 User Guide

# **Hardware Requirements**

#### **Console**

· A VGA, SVGA, or Multisync monitor · A USB Keyboard · A USB Mouse

# **Computers**

The following equipment must be installed on each computer that is to be connected to the system:

· A VGA, SVGA or Multisync video port · A USB Type A port

### **Hardware Review**

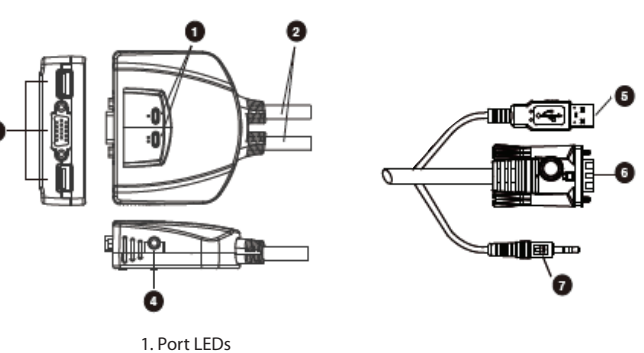

2. KVM Cables 3. Console Ports 4. Speaker Jack 5. USB keyboard/Mouse connector 6. Video Connector 7. Speaker Plug

# **Hardware Installation**

- · Before beginning the installation procedure, ensure that all equipment to be connected is powered off.
- · Unplug power cords of any computers that have the 'Keyboard Power On' function. Otherwise, the switch will receive power from the computer

**Note**: The SY-KVM20050's Power On default is to link to the first computer you turn on.

· To prevent damage to your equipment, make sure that all the devices are properly grounded

> Sets the Auto Scan interval to n second intervals - where n is a number from  $1 - 4.$

Installing your new SY-KVM20050 involves the following steps:

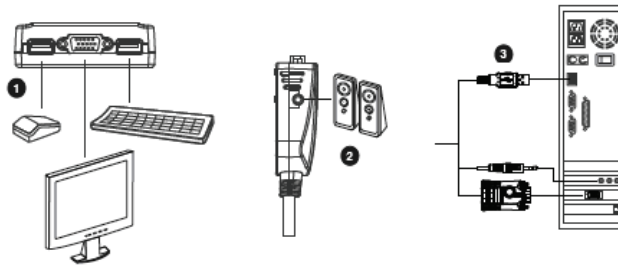

1. Plug your keyboard, monitor, and mouse into their ports on the SY-KVM20050. The keyboard and mouse ports are labeled with an icon to distinguish them.

> **Note**: When using a wireless composite keyboard and mouse, its USB cable must plug into the SY-KVM20050 keyboard port for the Hotkeys to function.

2. Plug your speakers into the SY-KVM20050's speaker jack.

**Note**: This step is optional

3. Plug the USB, video, and speaker connectors of the attached KVM cables into their respective ports on the computers you are installing.

4. Turn on the power to the computers.

# **Operation**

#### **Hotkey Port Selection**

All hotkey port switches begin with tapping the Crtl key twice. [Crtl] [Crtl]

#### **Invokes Auto Scan Mode**

Starts Auto Scan. Press and release the [Left shift] key, and then press the [Right shift] key. [Left shift] [Right shift]

# **Cancel Auto Scan Mode**

Press and release the [ESC] or [Space] key

#### **Scan Interval**

Note: When using key combinations, press and release the first key, then press and release the second key.

[Left shift] [Right shift] [n]

**Note**: The n stands for the number of seconds that the focus dwells on a port before switching to the other one. Replace the n with a number between 1 and 4 when entering this hotkey combination. (See the table, below.)

### **Scan Interval Table**

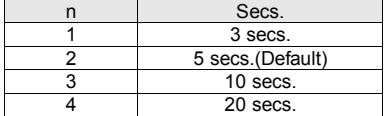

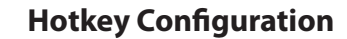

Invoking Hotkey Mode [Ctrl] + [F12] . There are 3 Steps:

1. Press and hold down the [Ctrl] 2. Press and release [12] 3. Release the [Ctrl]

After invoking Hotkey Mode, key in one of the following keys to perform the corresponding function:

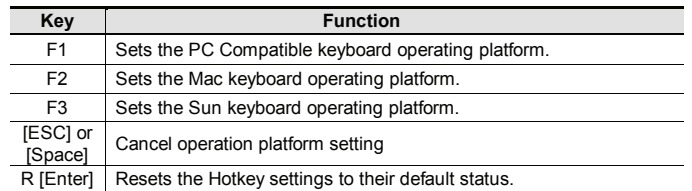

### **Troubleshooting**

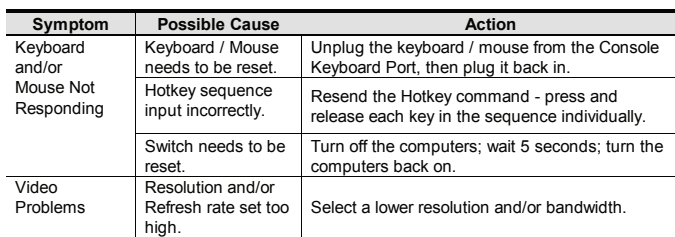

# **Keyboard Emulation Mapping**

The USB 101/104 key keyboard can emulate the functions of the Sun or Mac keyboard. The corresponding functions are shown in the table below.

#### **Sun Keyboard**

Note: When using [Ctrl] combinations, press and release the Ctrl key, then press and release the activation key.

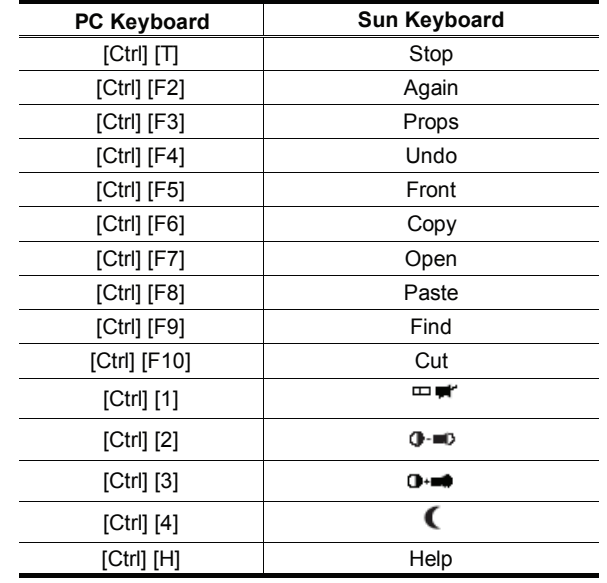

#### **Mac Keyboard**

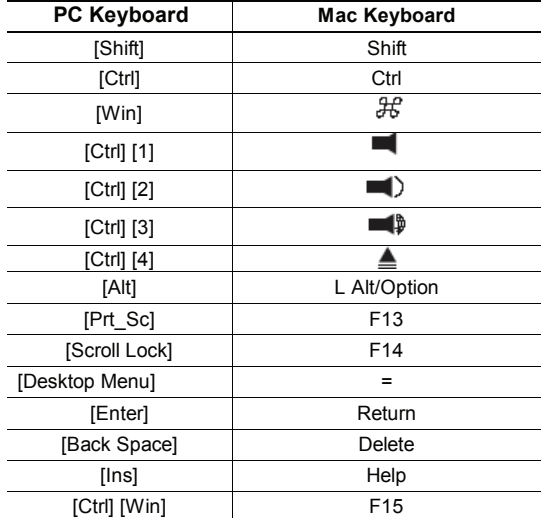

Con

Cabl<br>Leng<br>Emu

### **Specifications**

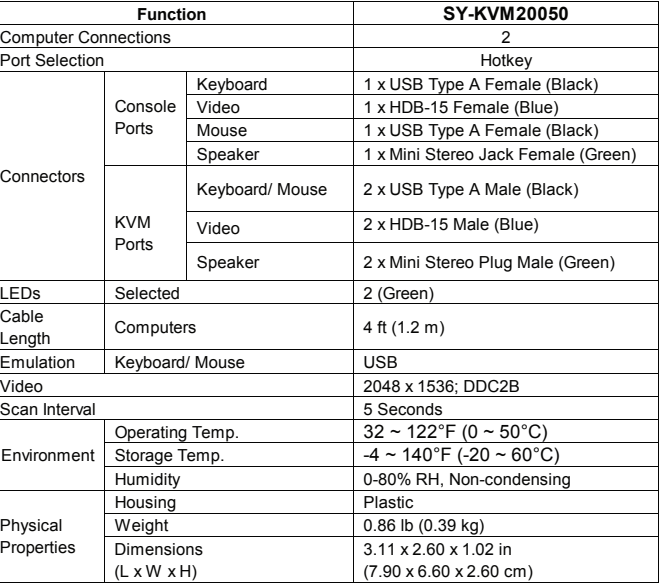

Free Manuals Download Website [http://myh66.com](http://myh66.com/) [http://usermanuals.us](http://usermanuals.us/) [http://www.somanuals.com](http://www.somanuals.com/) [http://www.4manuals.cc](http://www.4manuals.cc/) [http://www.manual-lib.com](http://www.manual-lib.com/) [http://www.404manual.com](http://www.404manual.com/) [http://www.luxmanual.com](http://www.luxmanual.com/) [http://aubethermostatmanual.com](http://aubethermostatmanual.com/) Golf course search by state [http://golfingnear.com](http://www.golfingnear.com/)

Email search by domain

[http://emailbydomain.com](http://emailbydomain.com/) Auto manuals search

[http://auto.somanuals.com](http://auto.somanuals.com/) TV manuals search

[http://tv.somanuals.com](http://tv.somanuals.com/)